# POSTULACION A COLECTOR Y FOTOVOLTAICO

# POSTULACION GRUPAL

# Lo primero que debemos verificar es si tenemos acceso a rukan

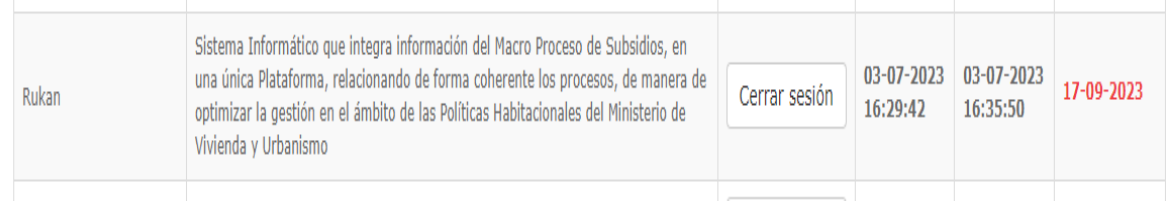

# Luego ir a ventanilla e ingresar el Rut de la empresa

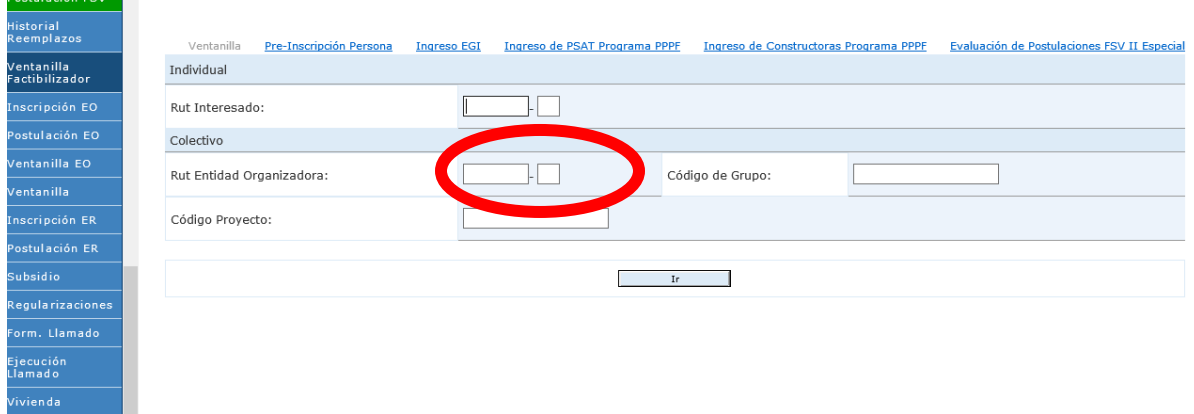

# Al ingresar debemos presionar cartelera de grupo

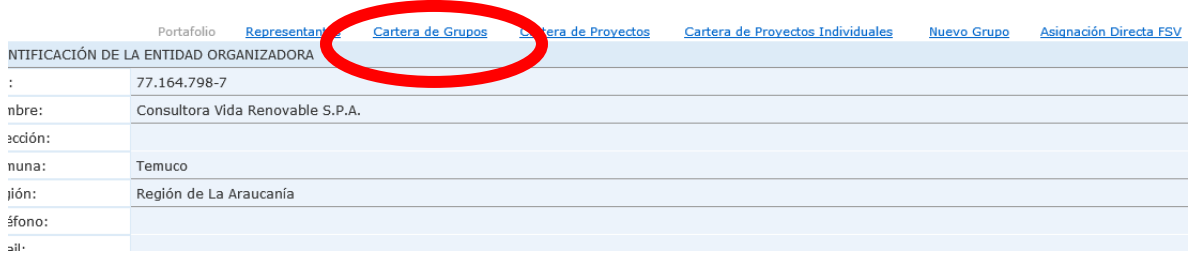

Aparecerán los grupos, si no aparecen puede que cuando ingresen a "postulación er" aparezcan, al ingresar a esta viñeta aparecerán dos iconos

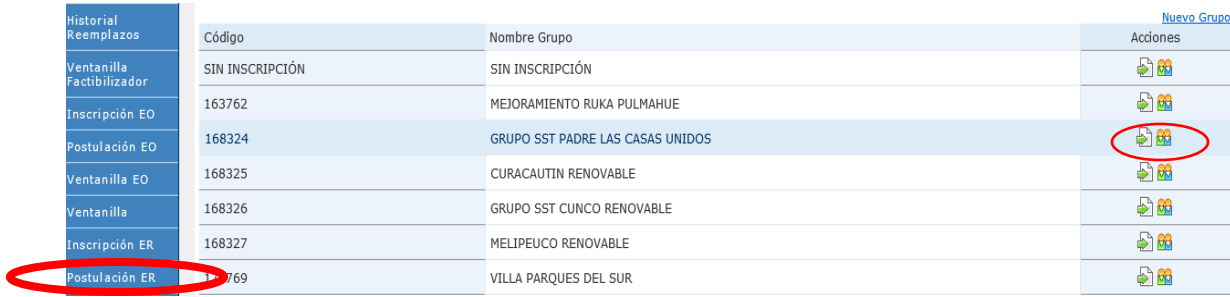

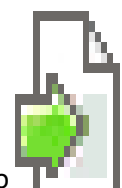

Primero haremos la postulacion de la caratula debes presionar el este icono

Al ingresar aparecera postular

El Grupo: MELIPEUCO RENOVABLE no registra postulación

haga click aquí Actualizar

Para Postular al Grupo, haga click aquí. Postular

Cuando presionas aparecera la oferta de llamado

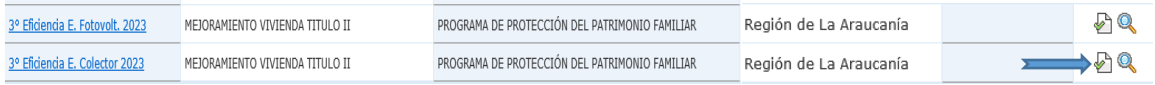

Presionamos el icono de la flecha y aparecera ofertas seleccionadas y presionamos postular

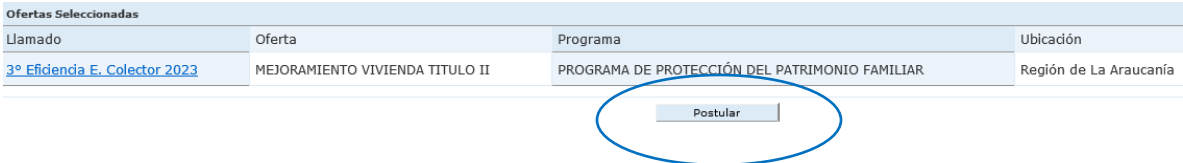

Aparecera la informacion que debemos ingresar, una vez ingresada colocamos continuar que esta al final del formulario

#### SOLICITUD DE POSTULACIÓN A PROGRAMA DE PROTECCIÓN DEL PATRIMONIO FAMILIAR >77.164.798-7

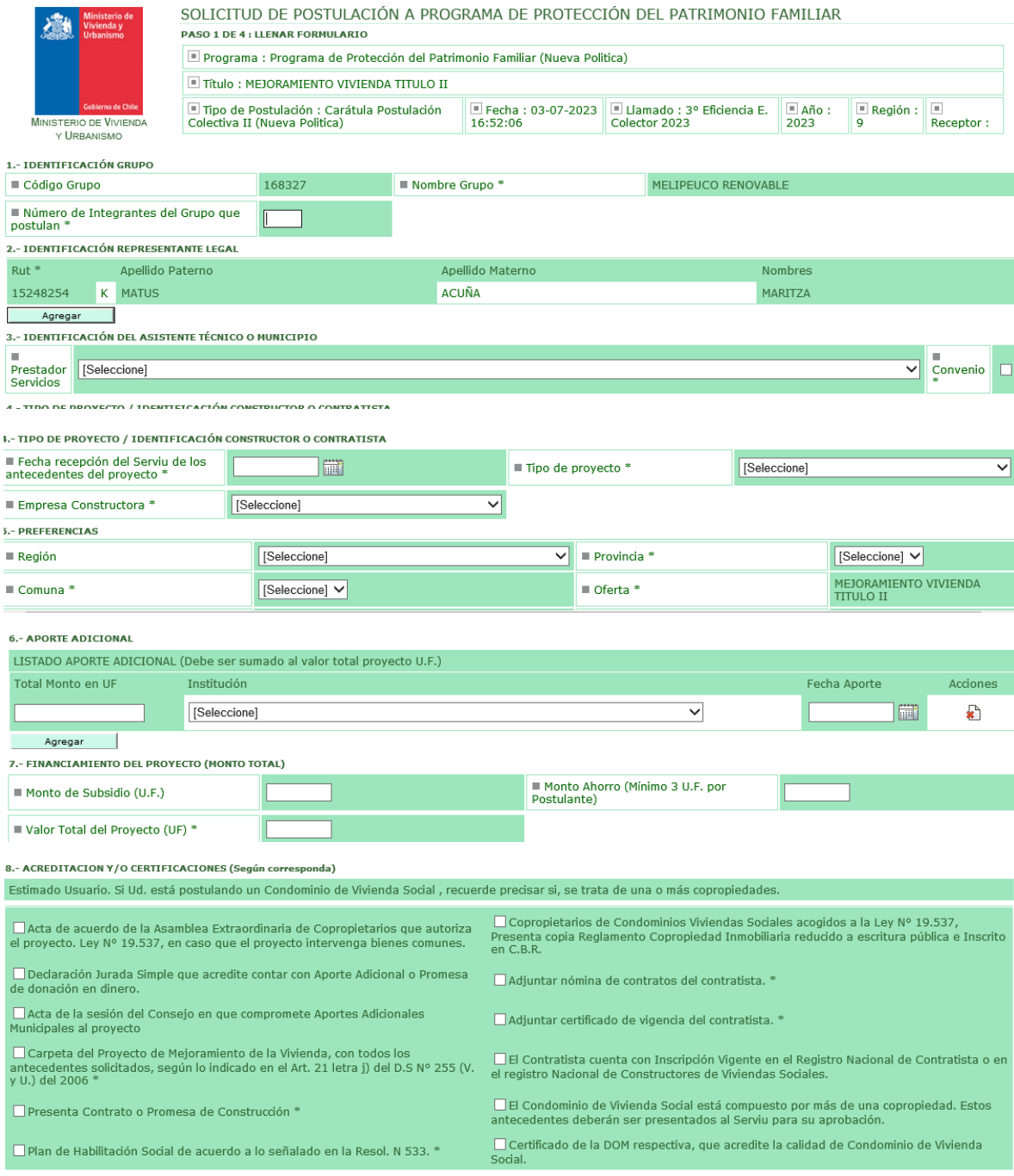

Continuar Grabar Borrador Eliminar Borrador

# Nos saldra un borrador y presionamos aceptar, que saldra al final del borrador

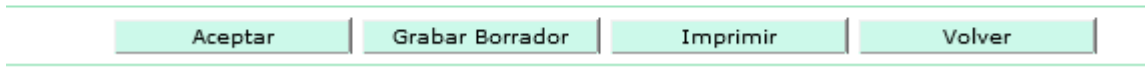

# Nos aparecera que devemos enviar, enviamos y estamos listos con la caratula

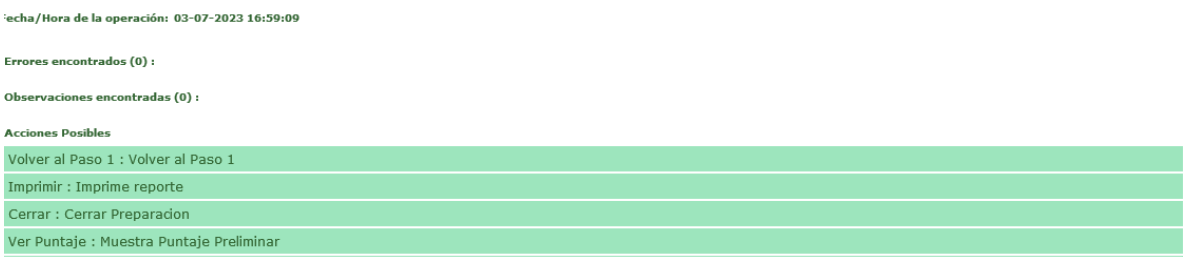

Luego nos vamos a la postulación de cada integrante del grupo presionando el siguiente icono

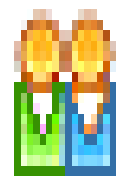

# Aparecerá el listado de los integrantes, nos vamos al icono marcado con la flecha

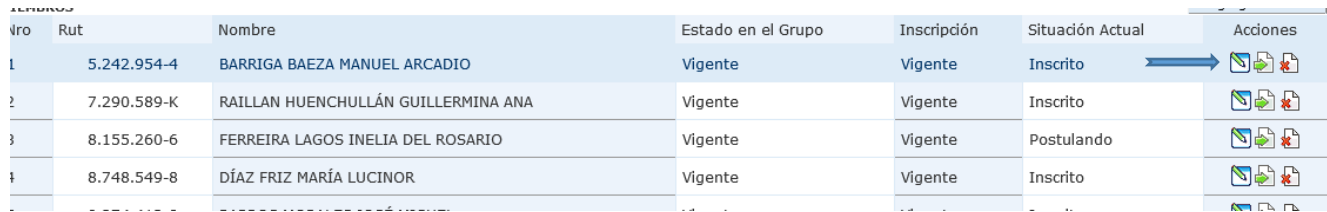

# Al ingresar tendremos la opción de postulación colectiva

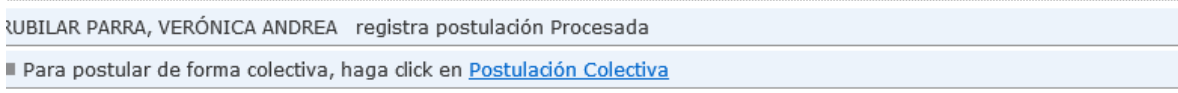

Últimos 5 eventos de Postulación.

Fecha i

Descrinción

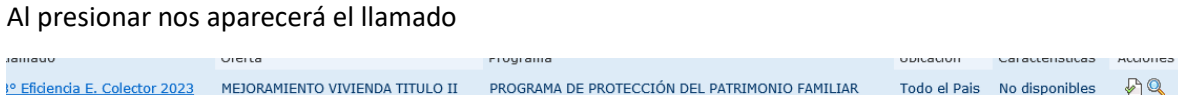

#### vamos al icono de la flecha

Y nos aparecerá en ofertas seleccionadas, presionamos postular y nos iremos al formulario de cada postulante

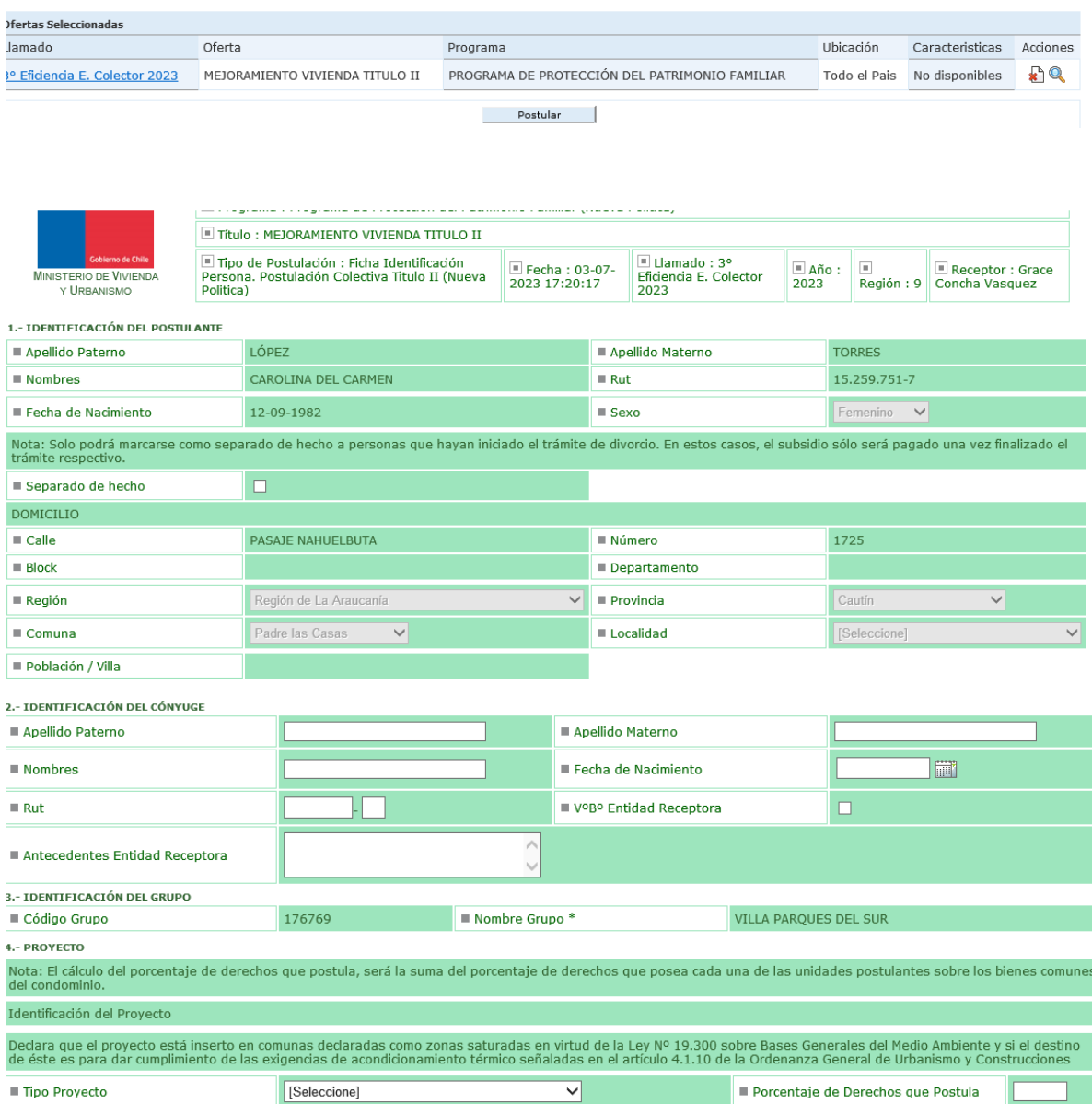

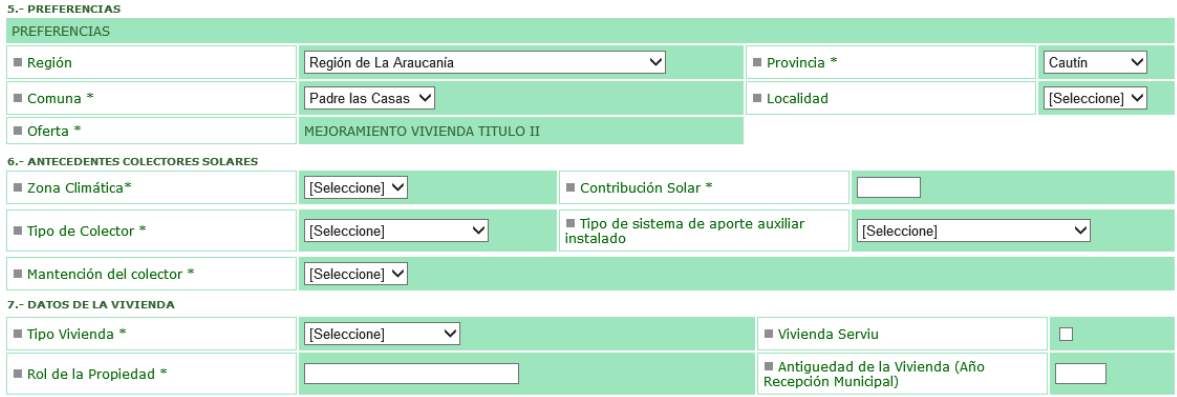

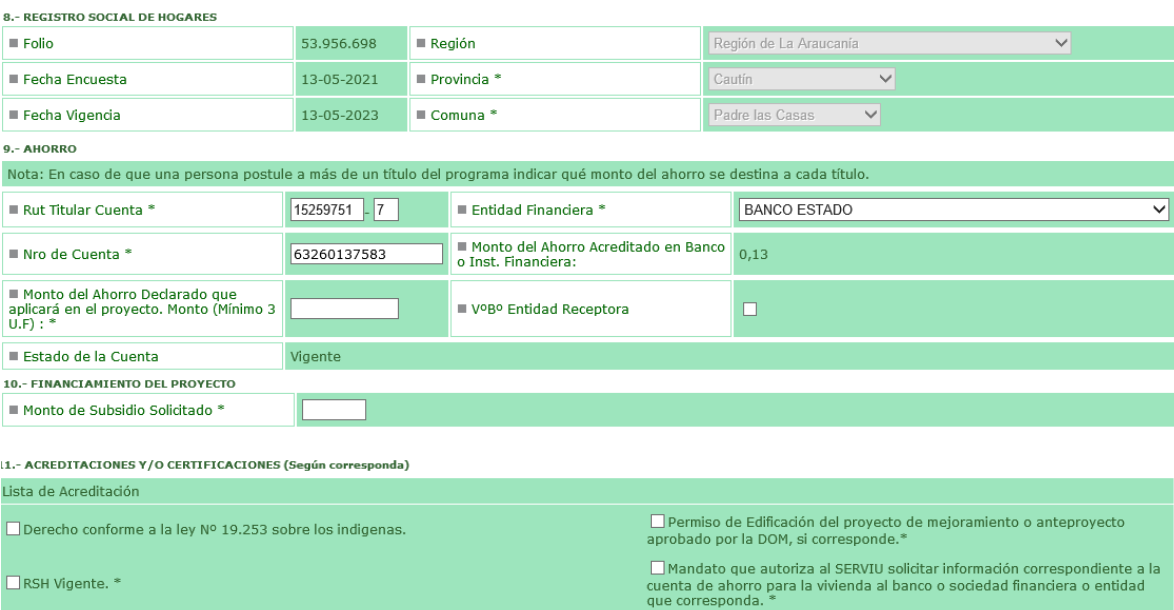

□ Certificado entregado por el COMPIN, que acredita Enfermedad Catastrófica del postulante □ Certificado entregado por el COMPIN, que acredita Discapacidad del<br>o de cualquiera de los integrantes de su grupo familiar dedar □ Certificado de Recepción de Obras Municipales anterior al 04 de Enero de 2007. \* Victima reconocida en el Informe de la Comisión Nacional sobre Prisión Política y Tortura  $\Box$ La vivienda a intervenir usa calefactores o codnas a leña y se emplaza dentro de una comuna declarada como zona saturada y que posee un Plan Descontaminación Atmosférica vigente.  $\Box$ Dedaradón Jurada Simple que certifica ser propietario o asignatario de la vivivenda que<br>integra el proyecto, o beneficiario del subsidio aplicado a la construcción de dicha vivienda, y<br>que ni él ni su cónyuge son prop  $\Box$ Proyecto se encuentra emplazado en localidad intervenidas por el Programa de Pequeñas Localidades. Certifica que es una Vivienda Objeto del Programa \*

Continuar Grabar Borrador Eliminar Borrador

#### Presionamos continuar nos saldrá un borrador y marcamos aceptar

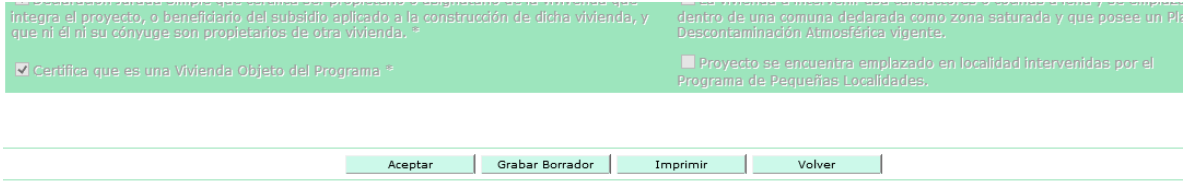

y luego enviar

# POSTULACION INDIVIDUAL

# COLOCAMOS EL RUT DEL POSTULANTE EN VENTANILLA

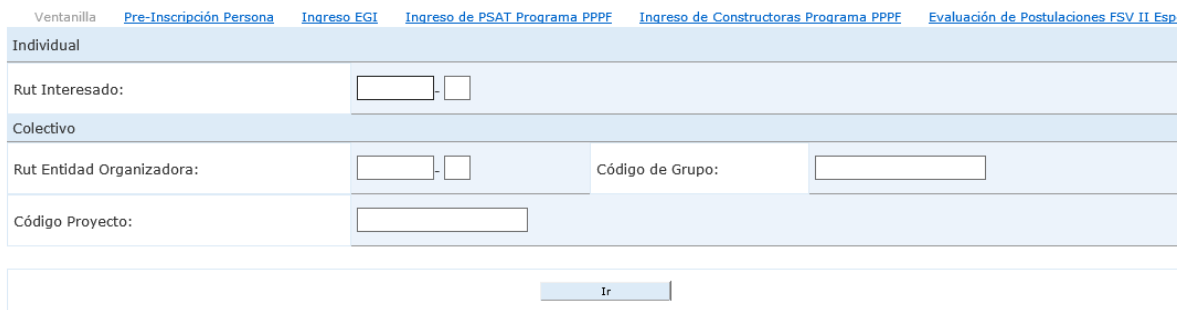

# LUEGO PRECIONAMOS "POSTULACION ER"

Si desea postular a un Llamado, haga dick en Solicitud Postulación

#### PRECIONAMOS LA OPCION DE LLAMADO Y POSTULAMOS

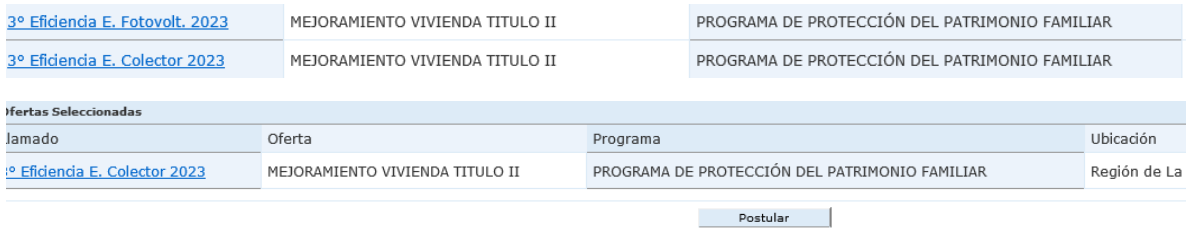

# NOS PARECERA EL FORMULARIO DEL POSTULANTE, LLENAMOS SUS DATOS Y PRESIONAMOS CONTINUAR

pointranos, seguir lo indicado en el Art. Z1 letra J) del D.5 IV. ZJJ (V. y O.) del ZOOO

Continuar Grabar Borrador Eliminar Borrador

© 2023. Ministerio de Vivienda y Urbanismo

APARECERA EL BORRADOR Y AL FINAL DEL FORMULARIO

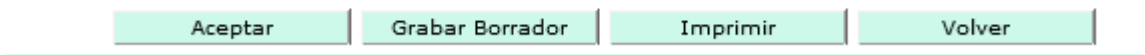

ACEPTAR LUEGO ENVIAMOS NUESTRA POSTULACION